# **Commerical InfoVis Systems**

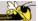

CS 7450 - Information Visualization September 25, 2013 John Stasko

### **Last Time**

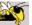

- We examined many different infovis toolkits and systems
- Today, we continue with that but examine commercial systems in more depth

Fall 2013 CS 7450 2

1

## **Note**

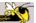

- Think about whether the system provides one view of the data or it provides multiple views
- Here come the demos...

Fall 2013 CS 7450 3

# **Table Lens/Eureka**

No longer exists

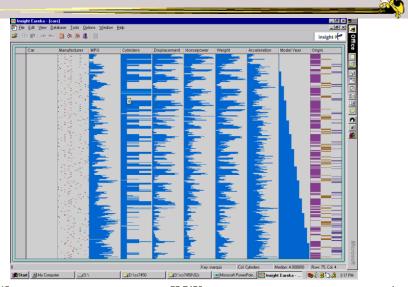

Fall 2013 CS 7450

# Seelt

### No longer exists

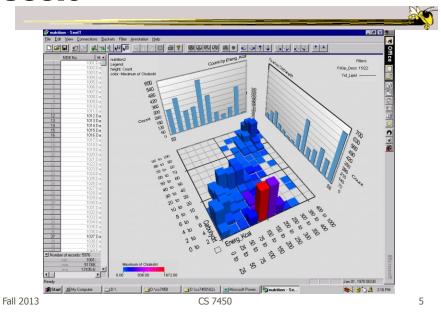

# InfoZoom

#### www.infozoom.com

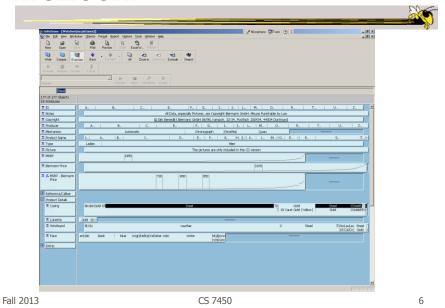

3

www.spotfire.com

# **Spotfire**

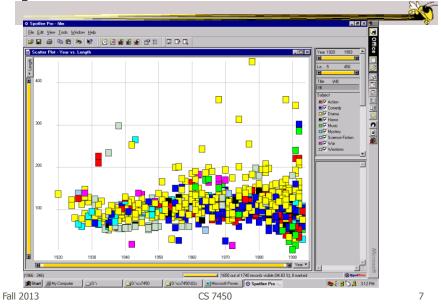

# **Tableau**

### $\verb|www.tableausoftware.com| \\$

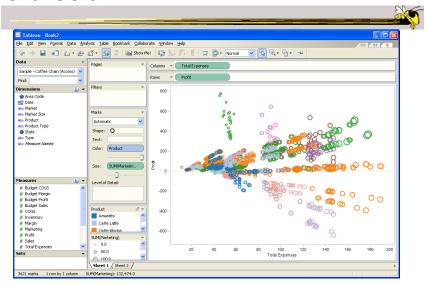

Fall 2013 CS 7450

www.qlikview.com

## **QlikView**

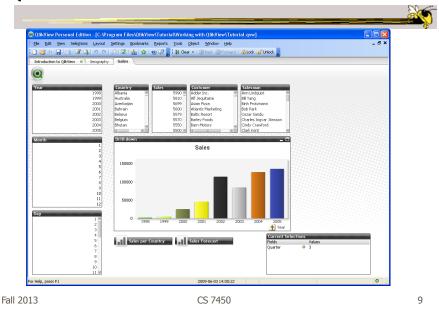

## **HW** 5

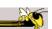

- Critique the commercial systems
- Choose two (can do all 3 if you want) of
  - Spotfire, InfoZoom, Tableau
- Steps
  - Examine data sets, develop questions
  - Learn systems
  - Explore data in systems
  - Document your findings in a report

Fall 2013 CS 7450 10

# **HW 5 Tips**

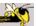

- Make sure to include questions/tasks in report
- Report shouldn't be answering each question one at-a-time
- · Document insights found
- Critique and compare visualizations
  - What do they help with?

Fall 2013 CS 7450 11

## **Upcoming**

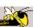

- Storytelling
  - ReadingSegel & Heer '10
- Tufte's design principles

Fall 2013 CS 7450 12